# **ভিডিওর মাধ্যমে আপনার অ্যাপয়েন্টমেন্টে য�োগ দেওয়া**

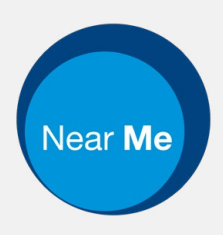

## Enter the name of the service here

#### **ভিডিও কলিং অত্যন্ত সুবিধাজনক এবং সহজে ব্যবহার করা যায়**

আপনার অ্যাপয়েন্টমেন্টে সশরীরে যাওয়ার পরিবর্তে , আপনি নিচের লিঙ্ক ব্যবহার করে অনলাইন অপেক্ষা করার জায়গায় প্রবেশ করবেন।

এই পরিষেবা দেখবে যে আপনি পৌঁছে গেছেন এবং প্রস্তুত হওয়ার পরে একজন পরিষেবা প্রদানকারী আপনার কলে যোগদান করবেন। অ্যাকাউন্ট তৈরি করার প্রয়োজন নেই।

ভিডিও কল নিরাপদ এবং আপনার গোপনীয়তা সুরক্ষিত থাকবে।

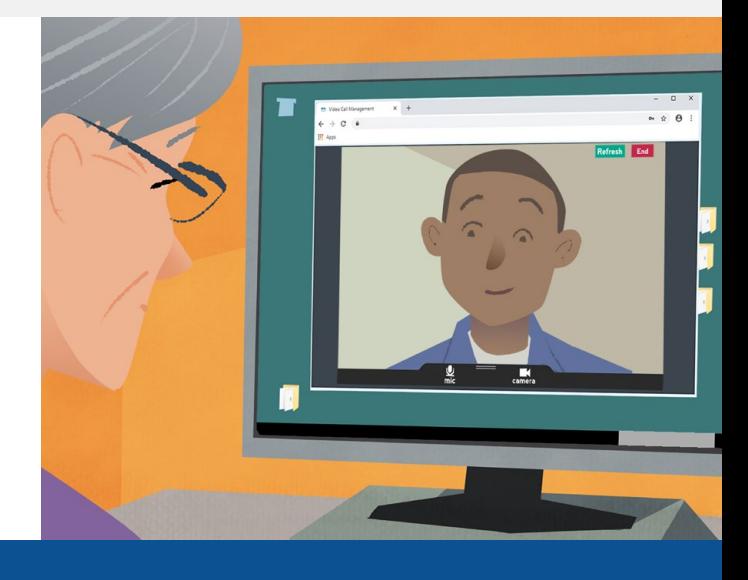

## আমি কীভাবে আপনার ভিডিও অ্যাপয়েন্টমেন্টে যোগ দেব?

এখানে যান: Enter the URL of the web page entry point here

# ভিডিও কল করার জন্য আমার কাছে কী কী থাকতে হবে?

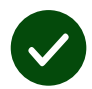

ভিডিও কল করার জন্য **একটি ডিভাইস**, যেমন স্মার্টফ�োন, ট্যাবলেট বা ওয়েবক্যাম ও স্পিকার সহ কম্পিউটার (বেশিরভাগ ক্ষেত্রে ল্যাপটপেই থাকে)।

**একটি ভরসাযোগ্য ইন্টারনেট সংযোগ** (তারযুক্ত, ওয়াই-ফাই বা মোবাইল ডেটা)। আপনি যদি অনলাইনে ভিডিও দেখতে পারেন তাহলে ভিডিও কলও করতে পারবেন।

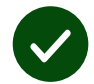

আপনার কনসাল্টেশনের জন্য **একটি ব্যক্তিগত, ভাল আলো আছে** এমন জায়গা, যেখানে আপনাকে কেউ বিরক্ত করবেন না।

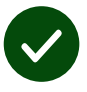

সর্বোত্তম ভিডিও কলিং পারফর্ম্যান্সের জন্য **Chrome**, **Safari**বা **Edge**-এর সাম্প্রতিক সংস্করণ ব্যবহার করুন।

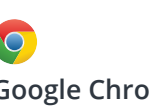

**Google Chrome** Windows, Android, MacOS

**Apple Safari** MacOS, iOS, iPadOS

**Microsoft Edge** Windows

## আমাকে কী জানতে হবে?

#### **এটি কি নিরাপদ / গোপনীয়?**

আপনার নিজের ব্যক্তিগত ভিডিওরুম আছে যাতে শুধুমাত্র অনুমোদিত প্রদানকারীরা প্রবেশ করতে পারেন।

আপনার দেওয়া কোনও তথ্য স্টোর করা হয় না।

কল রেকর্ড করা হয় না।

### **একটি ভিডিও কল করতে কত টাকা খরচ হয়?**

ইন্টারনেটের খরচ ছাড়া ভিডিও কলের জন্য কোনও টাকা খরচ করতে হয় না।

**পরামর্শ!** মোবাইল ডেটা ব্যবহার করা এড়াতে আপনি কোনও ওয়াই- ফাইয়ের সাথে সংযোগ করতে পারেন।

### **আমার কত ইন্টারনেট ডেটার প্রয়োজন হবে?**

আপনি কারোর জন্য অপেক্ষা করতে থাকা অবস্থায় ভিডিও কল ডেটা ব্যবহার করে না।

কল সংযুক্ত হওয়ার পরে, এটি Skype® বা FaceTime®-এর মতো একই পরিমাণ ডেটা ব্যবহার করে।

## আমি কীভাবে ভিডিও কল করব?

আপনার ওয়েব ব্রাউজার খুলুন এবং অ্যাড্রেস বারে পরিষেবার ওয়েব অ্যাড্রেস লিখুন (সার্চ বক্সে লিখবেন না)।

আপনি প্রস্তুত হয়ে যাওয়ার পরে, **'ভিডিও কল শুরু করুন'** বোতামে ক্লিক করুন।

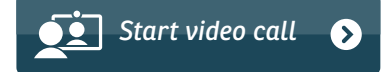

**পরামর্শ!** আপনার সেট-আপ পরীক্ষা করার জন্য অ্যাপয়েন্টমেন্টের আগে একটি পরীক্ষামূলক কল করুন।

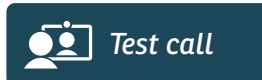

আপনার সবকিছু (ইন্টারনেট, স্পিকার, মাইক্রোফ�োন এবং ভিডিও) ঠিকঠাক আছে কি না তা সিস্টেম পরীক্ষা করবে।

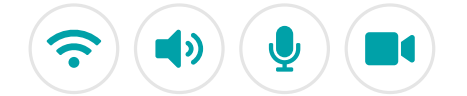

জিজ্ঞাসা করা হলে, আপনার ব্রাউজারকে ক্যামেরা এবং মাইক্রোফ�োন অ্যাক্সেস করার অনুমতি দিন।

বিবরণ লিখুন, নিয়ম ও শর্তাবলীর সাথে সম্মত বক্সে টিকচিহ্ন দিন এবং আপনার কল শুরু করুন।

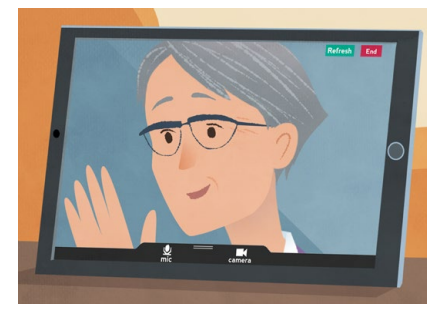

কল শেষ করার জন্য, **'শেষ করুন'**  বোতামে ক্লিক করুন।

**পরামর্শ! 'রিফ্রেশ করুন'** বোতামে ক্লিক করার মাধ্যমে অনেক কল সম্পর্কিত সমস্যার সমাধান করা যেতে পারে।

End Refresh

# কোনও কিছু কাজ না করলে আমি কী করব?

#### **<https://nhs.attendanywhere.com/troubleshooting>**-এ যান

#### আরও তথ্য

Enter additional information, such as contact details, here

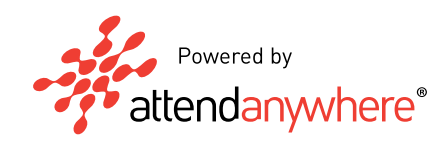